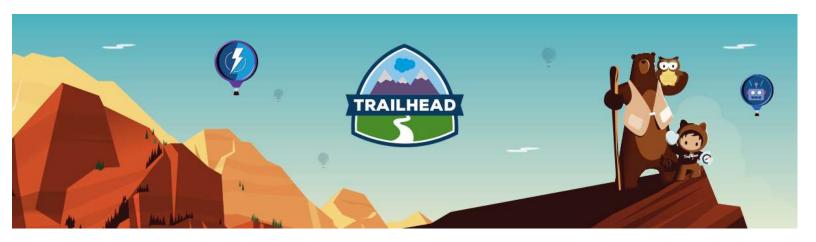

# DATA ARCHITECTURE AND MANAGEMENT RESOURCE GUIDE

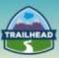

# **Table of Contents**

| Copyright                                                                  |    |
|----------------------------------------------------------------------------|----|
| Introduction                                                               | 4  |
| Who is the Salesforce Certified Data Architecture and Management Designer? | 4  |
| Learn Materials                                                            | 5  |
| General Resources                                                          | 5  |
| General Overview                                                           | 7  |
| Build Materials                                                            | 16 |
| 1. Migration of Historical Data                                            | 16 |
| 2. Scalability                                                             | 21 |
| 3. LDV Considerations in Schema Design and Patterns to Access Data         | 24 |
| Request a Practice Org                                                     | 35 |
| Salesforce Architect Success Group                                         |    |

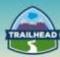

# Copyright

© Copyright 2000-2017 salesforce.com, inc. All rights reserved. Various trademarks held by their respective owners.

This document contains proprietary information of salesforce.com, inc., it is provided under a license agreement containing restrictions on use, duplication and disclosure and is also protected by copyright law. Permission is granted to customers of salesforce.com, inc. to use and modify this document for their internal business purposes only. Resale of this document or its contents is prohibited.

The information in this document is subject to change without notice. Should you find any problems or errors, please log a case from the Support link on the Salesforce home page. Salesforce.com, inc. does not warrant that this document is error-free.

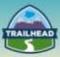

# Introduction

# Who is the Salesforce Certified Data Architecture and Management Designer?

The candidate looking to obtain a Salesforce Certified Data Architecture and Management Designer assesses the architecture environment and requirements; and designs sound, scalable, and performant solutions on the Force.com platform that meet the requirements in a large data volume enterprise. The candidate has experience communicating solutions and design trade-offs to business stakeholders.

The experience and skills that the candidate should possess are outlined below:

- Has 5+ years of delivery experience.
- Experience providing guidance on the appropriate choice of platform technology.
- Understands architecture options, design trade-offs, and has the ability to communicate design choices.
- Aware of platform-specific design patterns and key limits.
- Understanding of large data volume considerations, risks, and mitigation strategies.
- Understanding of LDV considerations with communities.
- Ability to design a data and sharing model that supports an LDV environment.
- Understand data movement best practices in an LDV environment.
- Understanding of strategies to build an optimized and performant solution.

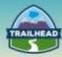

# **Learn Materials**

#### **General Resources**

Here are some comprehensive general resources that are a good starting place for your self-paced study.

#### Best Practices for Deployments with Large Data Volumes

This paper covers techniques for improving the performance of applications with large data volumes, Salesforce mechanisms, and implementations that affect performance in less-than-obvious ways, and Salesforce mechanisms designed to support the performance of systems with large data volumes.

#### Large Data Volumes CodeTalk

This CodeTalk episode will cover all your Large Data Volumes questions, following up on the recent Extreme Salesforce Data Volumes webinar. Learn different ways of designing and configuring data structures and planning a deployment process to significantly reduce deployment times and achieve operational efficiency. This Q&A invites you to explore the various Large Data Volumes challenges you are tackling with the Salesforce Platform.

#### <u>Long- and Short-Term Approaches for Tuning Force.com Performance</u>

Managing your Salesforce organization's data is a crucial part of keeping your organization healthy, and you might have heard about one tool that can help it stay fit: skinny tables. Read this post to learn how skinny tables work, how they can help you with large volumes of data, and what you should consider before using them.

#### Salesforce Large Data Volumes

In LDV cases, first and foremost you should consider options for Data Reduction such as archiving, UI mashups, etc. Where LDV is unavoidable, the concept of Selectivity should be applied to the functional areas impacted most.

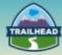

#### Large Data Management Strategies

Have you ever been involved in developing a strategy for loading, extracting, and managing large amounts of data in salesforce.com? Join us to learn multiple solutions you can put in place to help alleviate large data volume concerns. Our architects will walk you through scenarios, solutions, and patterns you can implement to address large data volume issues.

#### How to Manage Large Data Volumes to Deliver a Superior Customer Experience

Join us to learn how large enterprise customers' archival strategies keep Salesforce running smooth and clean year after year to deliver a superior customer experience!

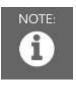

Please register in the Salesforce Success Community and join our Architect Success group <a href="here">here</a>.

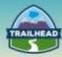

# **General Overview**

The following pages will introduce you to various focuses within Data Architecture and Management. You will be introduced to relevant objectives that require a very specific set of skills and the curated learning materials that will help you to achieve them.

- Design and Optimization
- Data Movement

Each learning resource has a related skill level: **Beginner**, **Intermediate**, or **Advanced**. Resources marked **Core** cover essential concepts, while those marked **Recommended** provide additional materials for further edification.

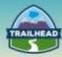

#### 1. DESIGN AND OPTIMIZATION

This section introduces considerations to minimize impact to performance when working with large data volumes.

## 1.1 Identify customization strategies to minimize the impact of LDV.

#### How Much Data Can the Salesforce Platform Handle? You Might Be Surprised!

Being successful with large data volumes on Force.com requires a knowledge of and implementation according to many best practices around data management.

Tags: Beginner, Core

#### Salesforce Anti-Patterns: A Cautionary Tale

The following story is based on experiences compiled from several real-world engagements with Salesforce users.

Tags: Beginner, Core

# <u>Salesforce Backup and Restore Essentials Part 1: Backup Overview, API Options and Performance</u>

Data backup and restore is often considered a security topic. While this topic is indeed the first step to set up a disaster recovery plan, the technical challenges raised share common grounds with data migration, rollback strategy, sandbox data initialization or even continuous integration.

Tags: Intermediate, Recommended

#### Salesforce Backup and Restore Essentials Part 2: Restore Strategies and Processes

This article is part 2 of a series written by Sovan Bin from odaseva.com. This series details odaseva.com and Sovan's experiences and best-practice recommendations for anyone working with backup and restore processes.

Tags: Intermediate, Recommended

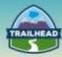

# 1.2 Identify best practices to minimize the impact of LDV.

#### Avoid Account Data Skew for Peak Performance

When you have a very large number of child records associated to the same account in Salesforce, we call that "data skew." Unfortunately, this can cause issues with record locking and sharing performance.

Tags: Beginner, Core

#### <u>Architect Salesforce Record Ownership Skew for Peak Performance in Large Data Volume</u> Environments

Salesforce customers who manage large data volume in their orgs must architect record ownership carefully to ensure peak performance. When you have a large number of records owned by a single user in Salesforce, we call that an "ownership skew."

Tags: Beginner, Core

#### Force.com Query Optimizer Secrets You Can Use Today

Because the Force.com database is multitenant and uses a record-ownership model, it has some remarkable differences to be aware of so that you get the best performance for your applications.

Tag: Beginner, Core

#### Working with Very Large SOQL Queries

Your SOQL query sometimes returns so many sObjects that the limit on heap size is exceeded and an error occurs. To resolve, use a SOQL query for loop instead, since it can process multiple batches of records by using internal calls to query and queryMore.

Tags: Beginner, Core

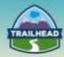

#### Visualforce Performance: Best Practices

This document contains best practices for optimizing the performance of Visualforce pages. Its contents are a subset of the best practices in the Visualforce Developer's Guide.

Tags: Intermediate, Recommended

#### Force.com Batch Apex and Large Data Volumes

In this blog post, we'll cover what you can do to ensure that the SOQL selecting records for processing don't time out. Accomplishing this goal will allow you to take full advantage of the batch Apex framework, which is designed for processing large data volumes.

Tags: Intermediate, Recommended

#### Force.com SOQL Best Practices: Nulls and Formula Fields

If you plan to implement new queries, consider the following updates related to filtering on nulls and formula fields, which could help tune your SOQL performance.

Tags: Intermediate, Recommended

#### Developing Selective Force.com Queries through the Query Resource Feedback Parameter

As you develop your SOQL queries, reports and listviews, you can use this parameter to ensure that your filters are selective, helping you minimize your query response times and optimize the database's overall performance.

Tags: Advanced, Recommended

#### Designing Record Access for Enterprise Scale

This document introduces advanced topics in user record access for the Salesforce Sales, Customer Service, and Portal applications, and provides guidance on how to configure your organization to optimize access control performance.

Tags: Advanced, Recommended

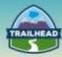

# 1.3 Describe the performance, scalability, and maintainability considerations for the data model.

#### Webinar: Extreme Salesforce Data Volumes

Watch this webinar to explore best practices for the design, implementation, and maintenance phases of your app's lifecycle.

Tags: Beginner, Core

#### Best Practices for Deployments with Large Data Volumes

This paper is for experienced application architects who work with Salesforce deployments that contain large data volumes.

Tags: Intermediate, Core

1.4 Describe the impact of LDV on application performance, query, search, indexing, reporting, testing, sharing, and administrative functions.

#### Performance Testing Your Force.com Application

This blog post helps you plan for growth by outlining your application testing options, explaining which ones you should use and when you should use them, and suggesting how you should work with salesforce.com Customer Support to maximize your tests' effectiveness and value.

Tags: Beginner, Core

#### Maximizing the Performance of Force.com SOQL, Reports, and List Views

This blog post explains the filter conditions and the Force.com query optimizer thresholds that determine the selectivity of your queries and affect your overall query performance.

Tags: Intermediate, Recommended

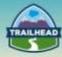

#### **Query and Search Optimization Cheat Sheet**

When building queries, list views, and reports, it's best to create filter conditions that are selective, so Force.com scans only the rows necessary in the objects your queries target. The Force.com query optimizer doesn't use an index to drive queries containing unselective filter conditions, even if the fields those filter conditions reference already have indexes on them.

Tags: Intermediate, Recommended

#### Salesforce Bulk Data Loads and Full-Text Search Indexes

There's an important side effect to realize once you start pumping tons of data into your database using the Salesforce Bulk API.

Tags: Advanced, Recommended

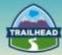

#### 2. DATA MOVEMENT

This section includes resources that will inform your decisions around your data model design to ensure optimal performance while loading large volumes of data.

# 2.1 Understand data movement best practices, considerations, and appropriate tools to use in an LDV environment.

#### Extreme Force.com Data Loading, Part 1: Tune Your Data Model

This is the first in a six-part series of blog posts covering all aspects of data loading for very large enterprise deployments.

Tags: Beginner, Core

#### Extreme Force.com Data Loading, Part 2: Loading into a Lean Salesforce Configuration

This is the second entry in a six-part series of blog posts covering many aspects of data loading for very large enterprise deployments.

Tags: Beginner, Core

#### Extreme Force.com Data Loading, Part 3: Suspending Events that Fire on Insert

This is the third entry in a six-part series of blog posts covering many aspects of data loading for very large enterprise deployments.

Tags: Beginner, Core

#### Extreme Force.com Data Loading, Part 4: Sequencing Load Operations

This is the fourth entry in a six-part series of blog posts covering many aspects of data loading for very large enterprise deployments.

Tags: Beginner, Core

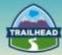

#### Extreme Force.com Data Loading, Part 5: Loading and Extracting Data

This is the fifth entry in a six-part series of blog posts covering many aspects of data loading for very large enterprise deployments.

Tags: Beginner, Core

# <u>Extreme Force.com Data Loading, Part 6: Taking Advantage of Deferred Sharing Calculations</u>

This is the last entry in a six-part series of blog posts covering many aspects of data loading for very large enterprise deployments.

Tags: Beginner, Core

#### Extracting Large Data Volumes (LDV) in Force.com

When it comes to dealing with millions of records in a limited time frame, you might need to take extra steps to optimize the data throughput.

Tags: Intermediate, Core

#### Loading Large Data Sets with the Force.com Bulk API

The new Force.com Bulk API was designed specifically to offload the complex and time-consuming process of importing large data sets from your client application to the Force.com platform.

Tags: Intermediate, Core

#### Salesforce API Series: Fast Parallel Data Loading with the Bulk API

This webinar will teach you how to realize awesome throughput in your parallel data loads on the Salesforce1 Platform.

Tags: Intermediate, Recommended

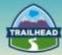

#### <u>Incremental Processing for Heavy Bulk API / DML Use Cases</u>

Read this article to learn about incremental processing, understand when and where you need to use it, and patterns you can use to apply it.

Tags: Intermediate, Recommended

#### Managing Task Locks for Data Loads

After reading the article, you should be able to understand what a selective filter is, test your query's selectivity without running that query, and determine whether your query contains a selective filter.

Tags: Advanced, Recommended

#### Use PK Chunking to Extract Large Data Sets from Salesforce

Some of our larger enterprise customers have recently been using a strategy we call PK Chunking to handle large data set extracts.

Tags: Advanced, Recommended

#### Salesforce Platform Record Locking and Concurrency

To help you understand what causes some of the most common locking issues, we've created a new Record Locking cheat sheet.

Tags: Advanced, Recommended

<u>The Salesforce Bulk API - Maximizing Parallelism and Throughput Performance When Integrating or Loading Large Data Volumes</u>

To scale your enterprise, make sure that you know how to use the tool that was engineered specifically for loading data into Salesforce quickly: the Salesforce Bulk API.

Tags: Advanced, Recommended

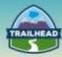

# **Build Materials**

# 1. Migration of Historical Data

2.1 Understand data movement best practices, considerations, and appropriate tools to use in an LDV environment.

#### **Use Case**

The Auto Division of Universal Containers is in the process of implementing their next-generation customer service capabilities using Salesforce Service Cloud. Their legacy CRM application is out of support and is unable to meet the new capabilities required by the customer service agents and managers. Due to compliance and regulatory reasons, one of the key requirements is to move 7 years of historical data from their legacy CRM application to the Salesforce platform. The legacy CRM application will be decommissioned once the data and application is migrated to Salesforce.

## **Detailed Requirements**

Users, Accounts (Dealer and Individual), Contacts, and Cases are key data that are targeted for migration from the legacy CRM application. All closed cases for the last 7 years along with contacts are required to be available in Salesforce. VIN (Vehicle) data is required on all open cases, but not on closed cases.

# **Estimated Datasets to be Migrated**

16 MM cases to be migrated 20 MM VINs 5 MM contacts 60K Dealers 100K Dealers' employees 100K Attachments 50K Knowledge Articles

For this build, consider an automotive customer service model using the following:

- 1. Standard Objects: Accounts, Contacts, Cases, Knowledge articles, FeedItems.
- 2. Custom Objects: VIN, Sub-Cases, Parts, Warranty.
- 3. Notes data from the legacy application will be loaded into the FeedItem Object.
- 4. Closed cases (historical cases) with partial related information.
- 5. Dealers to be mapped as Business Accounts.
- 6. Dealers' employees to be mapped as contacts to associated Business Accounts.
- 7. Contact Data to be cleansed prior to loading into Salesforce.

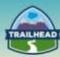

## **Prerequisite Setup Steps**

- Configure an ETL tool of choice, like Informatica, Jitterbit, or Talend, which has adaptors/connectors to on premise databases, like Oracle, MySQL, SQLSERVER, etc., as well as pre-built connectors to Salesforce, i.e., Informatica Cloud.
- 2. Configure Data Loader for loading Attachments, Knowledge Articles, and reference data.
- 3. Create two on premise databases: one for source data and the other for staging.
- 4. Document the Data Migration Solution Flow showing interaction between systems.
- 5. Design the SFDC data model.
- 6. Estimate data storage requirements for the staging database and Salesforce.
- 7. Generate test data to set up your source system database.

#### Considerations

- 1. Identify types of records to migrate (Accounts, Contacts, Cases, Attachments, etc.).
- 2. Determine the volume of records for each type.
- 3. Determine what data **must** be persisted in Salesforce and what data **can** be performed via a lookup to the on-premise application.
- 4. Is there reference data—countries, business locations or sites, counties, zip codes, SIC codes, etc.—which needs to be represented in the Salesforce.com data model?
- 5. Map fields from each system into the SFDC data model. Use a mapping template.
- 6. Mapping legacy application structures to the Salesforce data model is pretty time-consuming, requiring a Subject Matter Expert who has in-depth knowledge of the business processes and workings of the legacy system.
- 7. Determine required data transformations: -date formats, address and phone number formatting, picklist values, truncation of text, values, or codes to transform to Salesforce.com references, etc.
- 8. Determine what special restrictions apply to the client's data. For example, PII compliance? Is it permissible to load production data into a sandbox?
- 9. Establish how records of each entity type will be assigned to users in Salesforce.com. Owner Id is a very important field.
- 10. Establish the need for loading CreatedById and CreatedDate. Note: You might need to open the case with Salesforce to enable it in all sandboxes and Production.
- 11. Identify the sequence of loading the required objects in Salesforce.

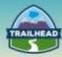

#### **Solution Drivers and Benefits**

Efficiency and quality are the guiding principles of our approach to data migration. This approach to data migration provides three main benefits:

- Clean Data: Data needs to be cleaned/de-duped outside Salesforce and before our initial loads.
- **Data Load Quality**: Data needs to be reviewed in a staged location before loading into Salesforce. Only necessary data should be loaded, instead of the whole set; bringing in extraneous data just dilutes quality.
- Efficient Load Process:
  - A staging area can be used to store Salesforce IDs to minimize queries during the load,
     which has a positive effect on the performance.
  - □ Salesforce target objects and functionality are analyzed to avoid activating triggers and other processing during the loads.

The key factor for successful data migration is collaboration between the technical and business teams. Both groups are responsible for data validation during test runs, as well as in Production.

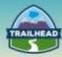

#### **SOLUTION**

#### **Best Solution Overview**

The end-to-end solution comprises the source system's databases, a staging database, and Salesforce. The staging database consists of two layers: The Transformation Layer and Target Layer.

- The Transformation layer is a set of intermediate database structures used for performing transformation and data quality rules. Only transformed and cleansed data will be loaded into the Target Layer.
- The Target Layer has tables structured identical to the Salesforce Objects-data types may differ depending on the database platform used.
- Data from the Target Layer will be loaded into Salesforce via Informatica cloud or any other ETL Cloud capable tool of choice.

## **Solution Description**

# **Initial Steps**

- 1. Turn off triggers, workflow rules, validation rules, and sharing rules.
- 2. Code your ETL logic using the source-to-target mapping document.
- 3. Incorporate all of your triggers, workflow rules, and validation rules within your ETL logic.
- 4. Load reference data.
- 5. Define knowledge article types and categories in Salesforce:
  - FAQs and Operating Procedures as Article Types
  - Auto, Power Equipment as Categories
- 6. Eliminate migrating articles unused for a year and longer.
- 7. Migrate knowledge articles using Salesforce Data Loader.

# **Testing: Unit and Integration**

- 1. Identify the appropriate load sequence. Consider relationships across all objects.
- 2. Run sample migration -of a small subset of records from each legacy application; extract, transform, and load into SFDC.
- 3. Debug issues and update scripts as needed.
- 4. Run sample migration tests until they run clean with no errors.

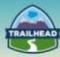

## **Testing: Full Load and Performance Testing**

- 1. Run full migration into sandbox. Full migration = extract, transform, and load all records.
- 2. Prepare reports on records in the source system or extracts, and the records loaded into Salesforce.com. Identify any missing data. Fix issues -and repeat until there are no errors.
- 3. Run full migration in a full sandbox environment.
- 4. Validate data from a technical and business perspective.

## **Restart Strategy**

Create a job\_run table having a job\_id and batch\_number for each associated Salesforce Object in the staging database. Load records in increments of 1M. Update the status of the Job ID associated with the object once successfully completed. This setup will allow for a restart at the point of failure (job level) and will avoid having to start the entire load from the beginning.

If the migration fails in loading any chunk of data, the issue needs to be identified and resolved. Also, the migration of the set of data that was being loaded needs to be restarted with Upsert turned on.

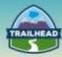

# 2. Scalability

1.4 Describe the performance, scalability, and maintainability considerations for the data model.

#### **Use Case**

Universal Containers is an online discount shopping portal where about 700,000 manufacturers and traders offer items for sale at discounted rates to consumers. Each trader can deal with one or more items. Currently the site supports 120 different categories with close to 100,000 items. Every day, about 4 million consumers visit the Universal Containers site and place close to 100,000 orders. Each order contains up to five items on average. The consumers can purchase items as a guest or as a registered user to receive credits and loyalty rewards for purchases. The site has a subscriber base of 2 million registered consumers and a total of 4.5 million consumers. The company fulfills orders from 1000 distribution centers located throughout the country. The traders can also fulfill orders directly from their own manufacturing/distribution centers. Major credit cards and PayPal are supported for payment. Each trader's bank account details are available with Universal Containers. Once the item is shipped to the consumer either by a Universal Container's distribution center or a trader, the funds are deposited directly to the trader's bank account after deducting Universal Containers' commission.

The company supports web, phone, and email channels for the support cases. 10,000 cases are created on average every day. There are 1,000 Support Reps and 100 Support Managers. Reps are assigned to managers based on geographic region. All Support Reps operate out of regional offices. Each region has two managers.

# **Detailed Requirements**

Legacy systems for item master, trader database, and customer master are hosted on the Oracle platform. Billing order and inventory information is stored in an ERP system. Universal Containers uses Oracle Service Bus as middleware. Their main website runs on Scala and is deployed on Amazon.

- 1. The company wants to deflect as many support inquiries as possible using selfservice for traders and consumers.
- 2. It is planning to use Salesforce Knowledge for answering common consumer questions.
- 3. Registered users should be able to view their purchase history from the last 3 years.
- 4. Users should be able to leave feedback for items which they have purchased. These comments are public comments, and up to 20 comments are displayed against each item on the website.

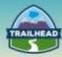

- 5. The Support reps would like to view order history for consumers who have created cases. They may occasionally look at comments as well as past returns for previous purchases by consumer.
- 6. The traders should be able to log into Universal Containers' site and view pending orders. They should also receive notification of a new order via email.
- 7. Traders should be able to log into the Universal Containers support site and get support related to their pending payment and inventory-related questions.
- 8. The management would like to use dashboards to track trends for various item categories. The dashboard should include data such as the number of items sold, the number of items returned, and a total value of items sold for every week for a reporting period.
- 9. Management wants to keep three years' worth of cases in the system.
- 10. The management is very much concerned about the performance of the application, and would like to receive recommendations around Salesforce application design to maximize performance.

## **Prerequisite Setup Steps**

- 1. Requires a Knowledge Feature License for all Knowledge authors and contributors.
- 2. Requires a Community Cloud License for 2 million registered users and 700k traders.
- 3. Requires a Service Cloud License for 1000 Support reps and 100 Support Managers.

#### Considerations

- 1. What data should be stored in Salesforce? Use systems of record as much as possible and only bring reportable data into Salesforce.
- 2. How do you organize Knowledge articles around Item Categories?
- 3. What is the method of access to Item and Customer master data?
- 4. What is the method of access to Purchase History?
- 5. What licenses would you use to support a high volume of 2 million registered customers and 700k traders?
- 6. How do you generate dashboards?
- 7. Data Archival Strategy: Archive older data to provide efficient access to current data.
- 8. How do you support high-volume page visits and bandwidth?
- 9. About 700k Traders and 2 million registered customers need to be able to access the site.

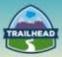

#### **SOLUTION**

#### **Best Solution Overview**

#### For Consumers and Traders

- Model consumers using Person Accounts with a High-Volume Customer Community user license.
- Model traders using Business Accounts with trader users as contacts in those accounts. They will be using the High-Customer Community License as well as the requirement of purchase history, and cases can be solved using sharing sets.
- Integrate customer master data and item master data into Salesforce. Store key fields of master data in Salesforce. Use Oracle Service Bus to perform real-time integration to this.
- Save 3 years' of rolled-up order data in Salesforce.
- Do not store item-level data in Salesforce. Only store the rolled amount information at order level. User Oracle Service Bus to do the data transformation.
- Store item categories as data categories in Salesforce and map it to match item hierarchy. Assign articles to corresponding data categories.
- Enable feed tracking on product/item so users can enter comments to the item and make it available to the public.
- Build a self-service community and provide Knowledge and a discussion search to create deflection and reduce the volume of cases.
- Create a data archiving solution using Apex Jobs or ETL solutions to:
  - □ Purge cases older than 3 years.
  - □ Purge item comments above 20.
  - □ Purge orders older than 3 years.
- Use sharing sets to efficiently share:
  - Account-level orders and cases to traders.
  - □ Users' purchase history and cases to consumers.
- Create two profiles to differentiate trader user from consumer user.
- The support site works with Universal Containers using shared single-sign-on to provide a seamless user experience.

## For Support Reps and Managers

- Use Service Cloud for support reps and managers.
- Enable SSO for internal support users.
- Create region-based roles and queues to manage assignment rules.
- Use an external object to view items related to a particular order for support reps.
- Use SSO-based deep links to the Billing Order system built in Oracle to access previous purchases and returns.

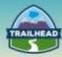

# 3. LDV Considerations in Schema Design and Patterns to Access Data

1.3 Identify best practices to minimize the impact of LDV.

#### **Use Case**

The insurance division of Universal Containers has close to 10 million subscribers. Each subscriber can hold one or more policies, the average being 2 policies per customer: one annuity and one term life. Each policy has one or more beneficiaries, the average being 4 beneficiaries per policy. Each annuity policy will have a monthly disbursement which typically starts at the age of 60 until the death of insured. For term life policy, there is disbursement after the death of the insured person.

Truelife wants to implement Service Cloud functionality. Customers will call for questions regarding their policies, beneficiary information, disbursement and so on. TrueLife executive management is interested in both operational as well as trend reporting for case data in Salesforce.

## **Detailed Requirements**

- 1. The policy data in Salesforce is read-only.
- 2. The policy data is distributed in multiple legacy systems. The member master information holds contact data. The policy master holds policy and beneficiaries' data. The Finance master holds disbursement data.
- 3. Enterprise uses Cast Iron as Middleware.
- 4. There is an existing web application which shows policy disbursement details.
- 5. Policy master is Odata compliant.
- 6. Members can request changes in beneficiaries, addresses, etc. The request needs to be recorded in Salesforce and communicated to the Policy Master, where actual changes will happen.

## **Prerequisite Setup Steps**

1. Get a Salesforce Developer edition and set up case records.

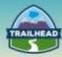

#### Considerations

- 1. What data should be stored in Salesforce?
- 2. Show an entity relationship diagram showing which objects are stored in Salesforce and which are accessed virtually.
- 3. What mechanism accesses policy data?
- 4. What mechanism accesses beneficiary data?
- 5. What mechanism obtains disbursement data?
- 6. How do you complete a beneficiary change?
- 7. How do you complete an address change?
- 8. How do you generate trend reports and dashboards for cases?

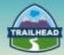

#### **SOLUTION**

## **Best Solution Overview**

Policy and beneficiary data should be accessed using an external object in Salesforce.

Disbursement data should be shown using Canvas.

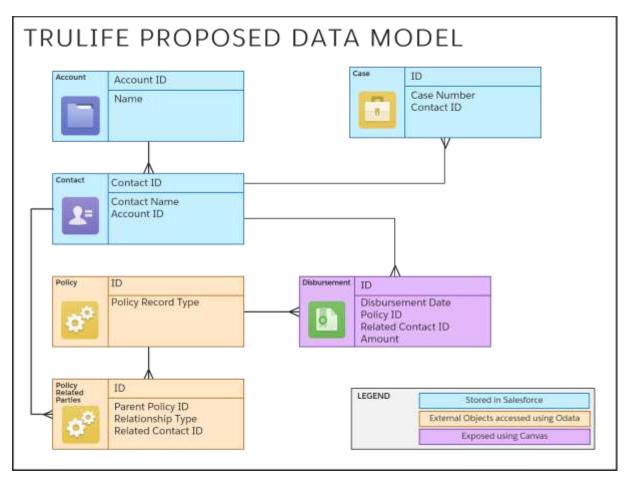

For address and beneficiary changes, either the external WSDL should be consumed in Salesforce and callouts should be used, or middleware should be used to get the data from Salesforce and consume an external WSDL.

# **Solution Description**

# **Initial Steps**

- 1. Create a connected App in Salesforce.
- 2. Create an external Object in Salesforce.
- 3. Create an Apex class using WSDL to Apex.

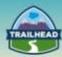

- 4. Create an Apex class to consume REST API service in Salesforce.
- 5. Create a workflow to send outbound messages to middleware.
- 6. Build a client to access Salesforce data using REST API.
- 7. Create a reporting snapshot in Salesforce.

For points 1 to 6, you can practice build exercises once you complete training in the Integration domain.

#### **Detailed Steps**

The following section describes steps to be implemented to generate case trend reports in Salesforce. The exercise contains three main steps:

- 1. Create a new custom report that includes the fields you want to load as records into a target object.
- 2. Create a new custom object in which to store the records loaded from the source report.
- 3. Create fields on the target object that will receive the source report's results when the reporting snapshot runs.

#### Step 1. Create new custom report "Cases by Product Created Today."

- Go to the Reports tab in Salesforce.
- Click the **New Report...** button.
- Click the + (plus icon) near the Customer Support Reports folder to show available report types for Cases.
- Select the **Cases** report type.
- Click the **Create** button.
- Salesforce displays a new Unsaved Report screen.
- Create a tabular report with following fields:
  - Case Owner
  - Subject
  - Product Category
  - Opened Date
  - Closed Date
  - Account Name

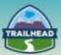

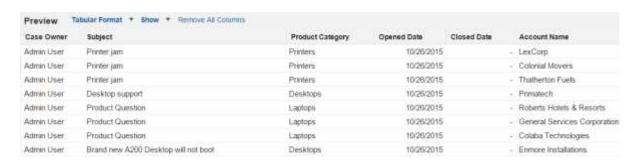

 Add grouping by product by clicking the Product Category column and selecting Group by this Field.

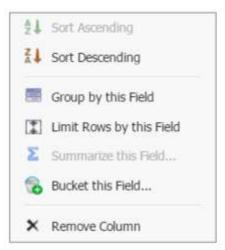

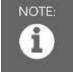

NOTE: When a reporting snapshot runs, it can add up to 2,000 new records to the target object. If the source report generates more than 2,000 records, an error message is displayed for the additional records in the Row Failures related list. You can access the Row Failures related list via the Run History section of a reporting snapshot detail page.

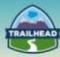

• Click Save to save the report with the name "Cases by Product."

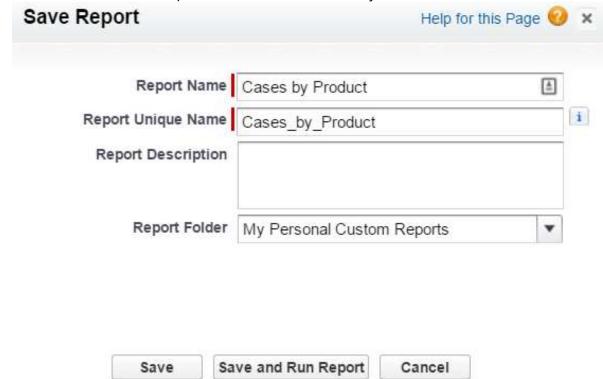

• Schedule the report to run daily.

#### Step 2. Create a new custom object to hold reporting snapshot data.

• From Setup, select Create | Objects.

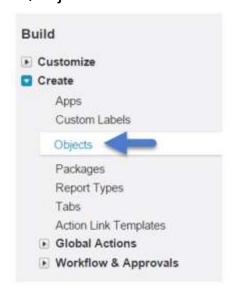

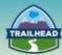

- Create a new custom object called Case\_Snapshot with following fields:

| Field Label         | Field Type  |
|---------------------|-------------|
| Name                | Auto Number |
| Case Created Date   | Date/Time   |
| Total Cases Created | Number      |
| Product             | Picklist    |

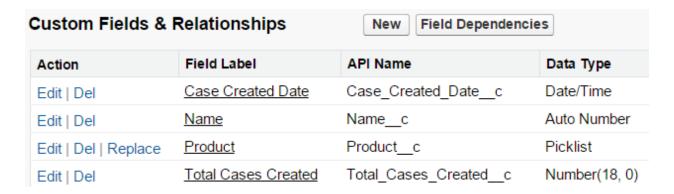

#### Step 3. Create a new custom reporting snapshot.

• From Setup, enter "Reporting Snapshots" in the Quick Find box, then select **Reporting Snapshots**.

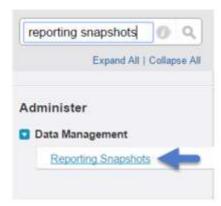

- Click New Reporting Snapshot.
- Enter a name, a unique name, and a description for your reporting snapshot.

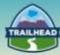

• Choose a user in the Running User field by clicking the **lookup** icon.

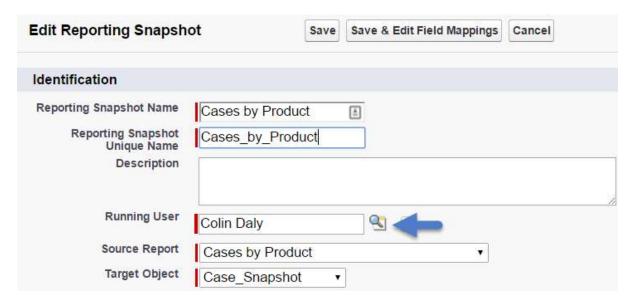

- The user in the Running User field determines the source report's level of access to data. This bypasses all security settings, giving all users who can view the results of the source report in the target object access to data they might not be able to see otherwise.
- Only users with the "Modify All Data" permission can choose running users other than themselves.
- Select the **Cases by Product** report from the Source Report drop-down list.

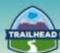

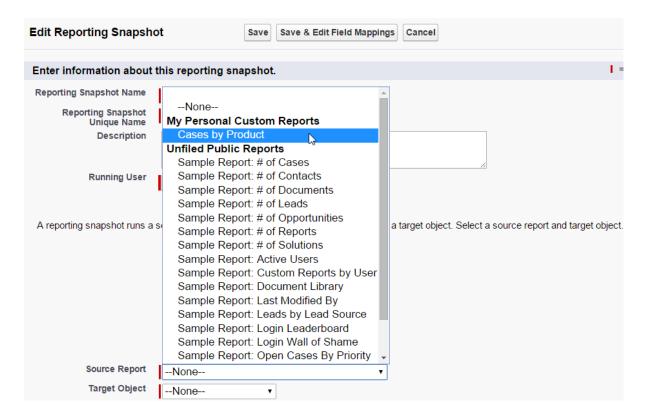

- Click the Save & Edit Field Mappings button.
- Under Grouping Level, choose Grouping 1: Product Category.
- For Target Object, choose Case\_Snapshot and click.
- Enter the following mapping:
  - Execution Time: map to case Created Date (Date/Time).
  - Product Category: map to Product (Picklist).
  - Record Count: map to Total Cases Created (Number(18, 0)).

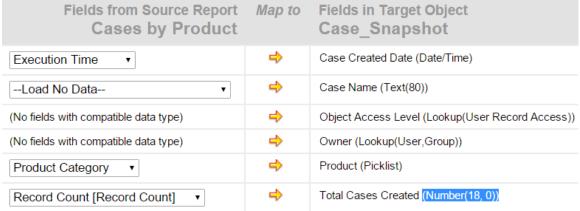

Click Save.

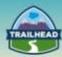

#### Step 4. Schedule a reporting snapshot.

- From Setup, type "Reporting Snapshots" in the Quick Find box, then select Reporting Snapshots.
- Select the Cases by Product snapshot which you created earlier.
- Scroll down to the Schedule Reporting Snapshot section and click **Edit**.
- Enter the following details:
  - □ For Email Reporting Snapshot, click the **To me** box.
  - □ For Frequency, pick **Daily**.
  - □ Input your desired Start and End dates.

Schedule Reporting Snapshot

# Cases by Product

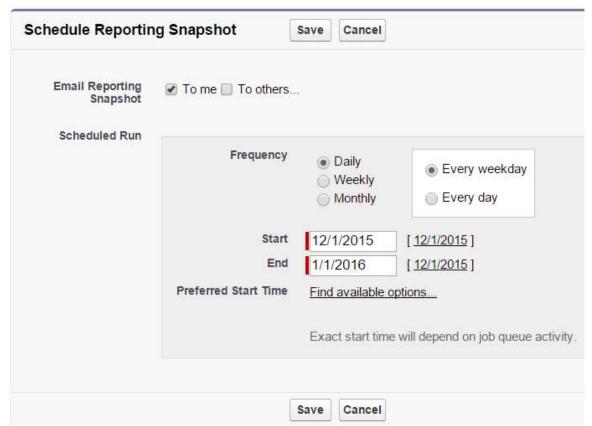

Click Save.

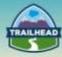

#### Step 5. Verify snapshot works as desired.

When the report runs as scheduled, it creates records in the custom object you defined in an earlier step.

Using this custom object to generate further trend reports makes it possible to run trend reports on large data volumes of cases. So, for trend reports, only custom object summary records need to be used instead of reporting going through a huge number of case records created during that time period.

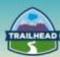

# **Request a Practice Org**

To request a Practice Org that contains information from some of the Build Materials, please click <u>here</u> to open a case.

**Select Question Type**: Architect Support

**Question Detail: Request Practice Org** 

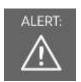

ALERT: If you are not active within your practice org for 6 months, it may be deactivated.

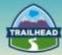

# Salesforce Architect Success Group

- Want to make sure you don't miss any content release updates or news regarding the Salesforce Architect Journey?
- Looking to connect with others that have the same interest?

Click here and request to join the Salesforce Architect Success Group.